# **MPlayer**

- Objet : mplayer
- Niveau requis : [débutant,](http://debian-facile.org/tag:debutant?do=showtag&tag=d%C3%A9butant) [avisé](http://debian-facile.org/tag:avise?do=showtag&tag=avis%C3%A9)
- Commentaires : Mplayer permet entre autre de lire des flux audio et vidéo.
- Débutant, à savoir : [Utiliser GNU/Linux en ligne de commande, tout commence là !](http://debian-facile.org/doc:systeme:commandes:le_debianiste_qui_papillonne)
- Suivi :
	- Création par **&** [mattux](http://debian-facile.org/utilisateurs:mattux) le 23/06/2007
	- $\circ$  Testé par  $s$ smolski le 23/09/2013
- Commentaires sur le forum  $: c$ 'est ici  $1$ )

## **Présentation**

MPlayer est un lecteur multimédia réputé pour supporter un grand nombre de formats et proposer d'innombrables fonctionnalités.

La liste des formats supportés par MPlayer est conséquente, tant au niveau audio (AAC, AC3, MP3, Vorbis, Speex, FLAC, WMA, etc…) que vidéo (DivX, H.263, H.264, MP4, Theora, FLV, MKV, ou encore WMV) et permet bien entendu de lire des DVD, S/VCD ou encore des disques audio.

De plus, il est également possible de télécharger de nombreux habillages pour MPlayer depuis le site officiel de l'éditeur, cela permet de modifier l'interface à volonté.

Enfin, MPlayer permet de lire des flux audio et vidéo, appelé streaming via les protocoles HTTP, FTP, RTP et autres…

Par ailleurs, MPlayer est optimisé pour la plupart des processeurs lui permettant ainsi de bénéficier de bonnes performances, afin de décoder les flux tout en sollicitant un minimum le processeur.

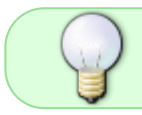

Il s'agit d'un programme **libre et multiplateforme** basé sur le véritable "couteau suisse" du multimédia : Mencoder.

## **Installation**

Pour installer mplayer + mencoder faites :

apt-get update && apt-get install mplayer mencoder

## **Les principaux raccourcis clavier**

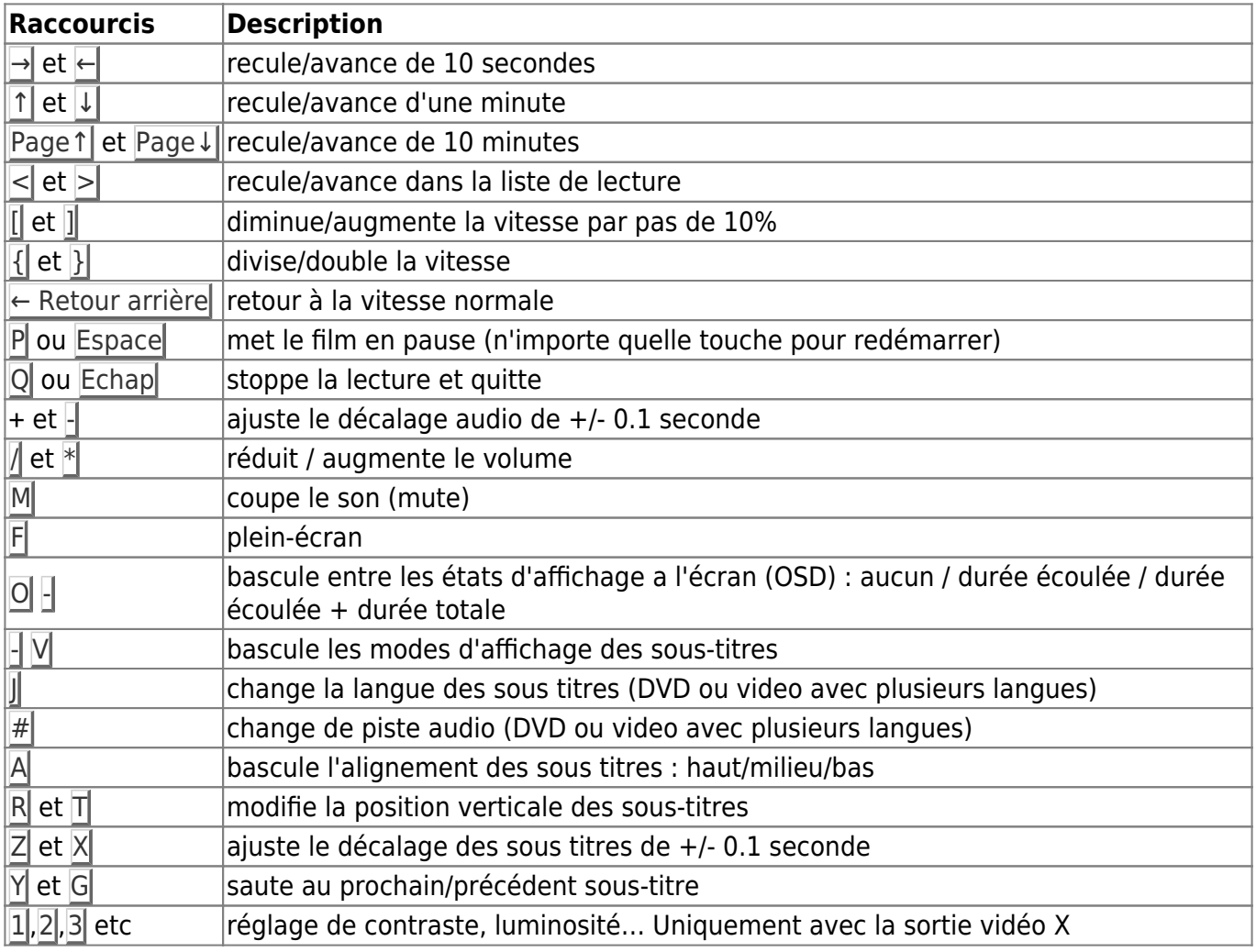

### \* [Contrôle Interactif](http://www.linuxcertif.com/man/1/mplayer/#CONTR%C3%94LE_INTERACTIF_1823h)

## **Playlist**

Pour pouvoir créer votre playlist personnel utilisez ce script:

### [liste\\_lect\\_mplayer.sh](http://debian-facile.org/_export/code/doc:media:mplayer?codeblock=1)

```
#!/bin/sh
 # Script pour charger une liste de lecture dans mplayer
SCRIPT=~/Documents/Scripts/liste_lect_mplayer.sh
v = $IFSIFS='
'rm /tmp/playlist.m3u
echo '#EXTM3U' > /tmp/playlist.m3u
for FILE in $@; do
```

```
 if [ -d $FILE ]; then
         cd $FILE
         for f in *; do
             echo "$PWD/$f" >> /tmp/playlist.m3u
         done
     else
         echo '#EXTINF:0,'$FILE >> /tmp/playlist.m3u
         echo $FILE >> /tmp/playlist.m3u
     fi
done
st -e mplayer -playlist /tmp/playlist.m3u
IFS = $vexit 0
```
**ATTENTION** : il faut changer la première ligne du script selon l'endroit où vous l'avez enregistré. De même, à moins d'avoir le paquet **suckless-tools** d'installé, il faut changer l'avant avant dernière ligne (st -e mplayer … ) par xterm -e par exemple.

Comme ça, sélection des fichiers à lire, clic droit et cliquer sur "Ajouter à la liste de lecture mplayer".

• [source](http://debian-facile.org/forum/viewtopic.php?pid=32404#p32404)

### **Extraire le son**

### **Depuis un dvd**

#### **wav**

```
mplayer -vc null -vo null -ao pcm:file=/chemin/du/fichier.wav -af
resample=44100 dvd://numero_de_piste_du_dvd -dvd-device /media/cdrom0
```
#### **Exemple**

pour la première vidéo :

```
mplayer -vc null -vo null -ao pcm:file=/media/disk-1/musique/wav/1-son.wav -
af resample=44100 dvd://1 -dvd-device /media/cdrom0
```
Puis, pour la seconde vidéo :

```
mplayer -vc null -vo null -ao pcm:file=/media/disk-1/musique/wav/2-son.wav -
af resample=44100 dvd://2 -dvd-device /media/cdrom0
```
## **Configuration**

### **Affichage 16:9**

Problème de lecture video 16:9 bloqué en format 4:3 lors des téléchargements des fichiers vidéos lus dans le navigateur iceweasel avec mplayer par défaut pour la lecture des mpeg.

En terminal root<sup>[2\)](#page--1-0)</sup> éditer<sup>[3\)](#page--1-0)</sup> le fichier de configuration mplayer :

```
nano /etc/mplayer/mplayer.conf
```
et [décommenter](http://debian-facile.org/doc:systeme:programmation:commenter) ces 2 lignes :

[Extrait de mplayer.conf](http://debian-facile.org/_export/code/doc:media:mplayer?codeblock=6)

```
#monitoraspect=16:9
...
#zoom=yes
```
Ainsi :

[Extrait de mplayer.conf](http://debian-facile.org/_export/code/doc:media:mplayer?codeblock=7)

```
monitoraspect=16:9
...
zoom=yes
```
### **full-screen**

Ouvrir en plein écran avec mplayer. [Décommenter](http://debian-facile.org/doc:programmation:commenter) :

[Extrait de mplayer.conf](http://debian-facile.org/_export/code/doc:media:mplayer?codeblock=8)

#fs=yes

## **geekerie**

### **Lire les vidéos en ASCII**

Une seul commande, véritable et valeureuse :

mplayer -vo caca film.avi

## **Liens**

- Site officiel : [MPlayer](http://www.mplayerhq.hu)
- [La documentation](http://www.mplayerhq.hu/design7/documentation.html)
- [La certification Linux](http://www.linuxcertif.com/man/1/mplayer)
- [cdparanoia,](http://debian-facile.org/doc:media:cdparanoia) pour créer des **cd audio** depuis des fichiers WAVE (fichier.wav)

[1\)](#page--1-0)

N'hésitez pas à y faire part de vos remarques, succès, améliorations ou échecs !

[2\)](#page--1-0)

[su](http://debian-facile.org/doc:systeme:su) [3\)](#page--1-0)

[nano](http://debian-facile.org/doc:editeurs:nano)

From: <http://debian-facile.org/> - **Documentation - Wiki**

Permanent link: **<http://debian-facile.org/doc:media:mplayer>**

Last update: **29/12/2019 03:27**

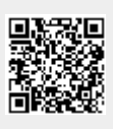